## **Uzdevuma apraksts:**

- *1.* Izveidot dokumentu uzrakstot un formatējot tekstu pēc izdalītā parauga *Uzdevums W1\_paraugs.*
- 2. Dokumenta teksta pamata izmērs ir *12*.
- 3. Veidojot tekstu, teksta izmēru var palielināt vai samazināt ar *intervālu 2 izmēri*.
- 4. Dokumenta teksta fonta nosaukums *Times New Roman.*
- 5. Ievērot teksta izkārtojumu un novietojumu darba lapā.
- 6. Dokumenta *piemaļu* (margins) izmēri: no augša un apakšas 2,5 cm, no labās puses 2 cm, no kreisās puses 3 cm.
- 7. Dokumenta otrajā lapā izveidot virsrakstu *Latvijas pilsētas* virsrakstam pielietojot kādu no *WordArt* efektiem.
- 8. Grafikas apstrādes programmā atveram darba mapē pieejamo Latvijas kartes kontūru – **Latvija.jpg.**
- *9.* Izmantojot internet resursus atrodam kur Latvijas kartē atrodas sekojošas pilsētas**:**

*VENTSPILS, LIEPĀJA, RĪGA, DAUGAVPILS, BAUSKA, VALMIERA, KULDĪGA.*

10. Nosauktās pilsētas grafikas redaktorā Molberts vai citā, iezīmējam *Latvijas kontūrā* pēc parauga**:**

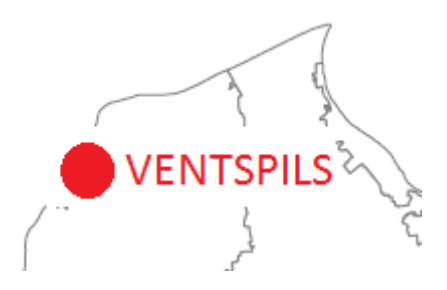

- 11. Gatavo attēlu ievieto teksta dokumenta otrajā lapā zem nosaukuma **Latvijas pilsētas**.
- 12. Dokumenta kājenē (footer) ievadi savu **Vārdu, Uzvārdu** un **skolas nosaukumu**.

\_\_\_\_\_\_\_\_\_\_\_\_\_\_\_\_\_\_\_\_\_\_\_\_\_\_\_\_\_\_\_\_\_\_\_\_\_\_\_\_\_\_\_\_\_\_\_\_\_\_\_\_\_\_\_\_\_\_\_\_\_\_\_\_\_\_\_\_\_\_\_\_\_\_

13. Gatavo dokumentu saglabā norādītajā mapē ar nosaukumu **TEKSTS.**